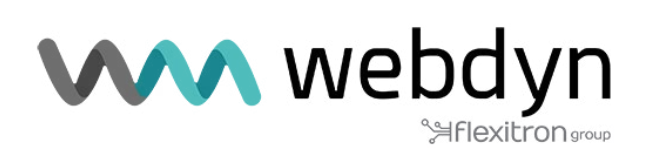

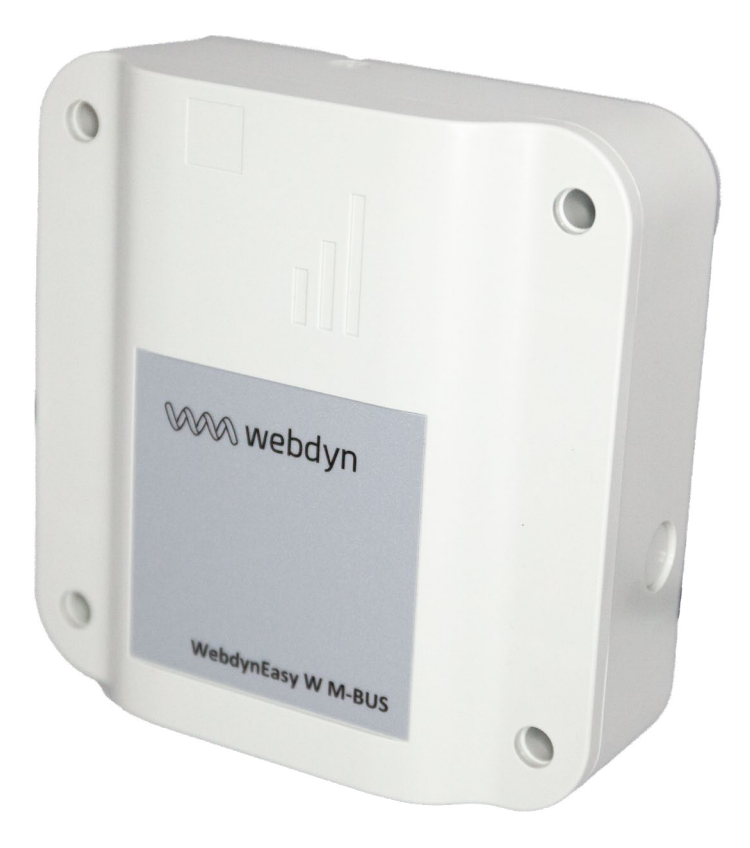

## **Note d'application**

WebdynEasy W M-Bus MODE NOMADE

www.webdyn.com

## INTRODUCTION

Cette note d'application décrit comment configurer le produit WebdynEasy W M-Bus pour qu'il fonctionne en mode Nomade. Dans ce mode de fonctionnement, la philosophie habituelle du produit avec fenêtre d'écoute et envoi périodique de fichiers n'est plus d'actualité.

La passerelle est alimentée par l'entrée externe. Lorsque l'alimentation externe est activée (Vext), la passerelle doit commencer à enregistrer les trames WMBus. Lorsque le nombre de trames enregistrées atteint un certain niveau, la passerelle doit alors télécharger un fichier de données contenant ces trames sur le serveur FTP tout en continuant à enregistrer de nouvelles trames.

Lorsque l'alimentation externe est coupée, la passerelle doit arrêter l'enregistrement des trames radio et télécharger le fichier de données correspondant sur le serveur FTP.

## MODE DE FONCTIONNEMENT

Pour utiliser la passerelle en mode « nomade », la valeur du paramètre « config/local/magnet » doit être de 4. La configuration matérielle de la passerelle ne permet pas un réveil automatique si Vext est appliqué, pour contourner ce problème elle se réveille toutes les minutes pour mesurer la présence ou non d'une alimentation externe ; pour ce faire, le paramètre « config/monitoringPeriod » doit être réglé sur 1.

Une fois l'alimentation externe détectée, la passerelle se connecte d'abord au réseau, puis accède au serveur FTP pour télécharger un fichier de données (les images restant dans la mémoire si elles n'ont pas pu être téléchargées lors de la dernière session). Il consulte ensuite son répertoire INBOX pour traiter les éventuels fichiers de commande ou de configuration (ainsi que le répertoire de diffusion si cette fonction est activée).

Une nouvelle fenêtre d'écoute radio est ouverte. Lorsque la limite du nombre de trames a été atteinte (paramètre « /config/local/nomadMeterLimit »), la fenêtre d'écoute est fermée, le fichier de données correspondant est créé et copié dans la mémoire flash, puis une nouvelle fenêtre d'écoute est ouverte. Parallèlement, une fois que le fichier de données est copié dans la mémoire flash, il est téléchargé sur le serveur FTP (ainsi qu'un fichier de supervision).

Si l'alimentation externe est coupée pendant plus de 5 secondes, la fenêtre d'écoute de la radio en cours est fermée et le fichier de données est créé et téléchargé sur le serveur FTP. La passerelle repasse ensuite en mode basse consommation.

## PARAMÈTRES

Pour activer le mode Véhicule, vous devez modifier le paramètre « /local/magnet » et le mettre à la valeur « 4 ». Dans le logiciel de configuration PC, ce mode est appelé « Nomad ».

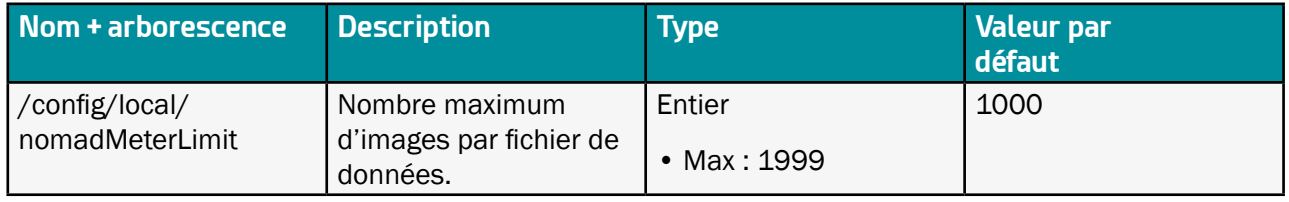

• Si, lors de la première connexion FTP, un fichier de commande ou de configuration est traité, alors la passerelle repasse en mode basse consommation et se réveille dans la minute qui suit.

• La connexion au réseau n'est effectuée explicitement qu'au cours de la première phase. Ensuite, c'est le modem qui gère automatiquement cette connexion, il se peut donc qu'en cas de problème de connexion, le modem utilise une autre technologie (ou un autre opérateur) que celle utilisée la première fois.

• L'architecture initiale de la passerelle limite le nombre consécutif de fenêtres d'écoute possibles à 12. Si, en cours de fonctionnement, ce nombre est dépassé, la passerelle passe en mode basse consommation et se réveille dans la minute qui suit.